## **スマートフォンで「借受希望者公募応募者用 農地情報ページ」を見る方法**

アプリの「Google」または「Chrome」で閲覧できます。

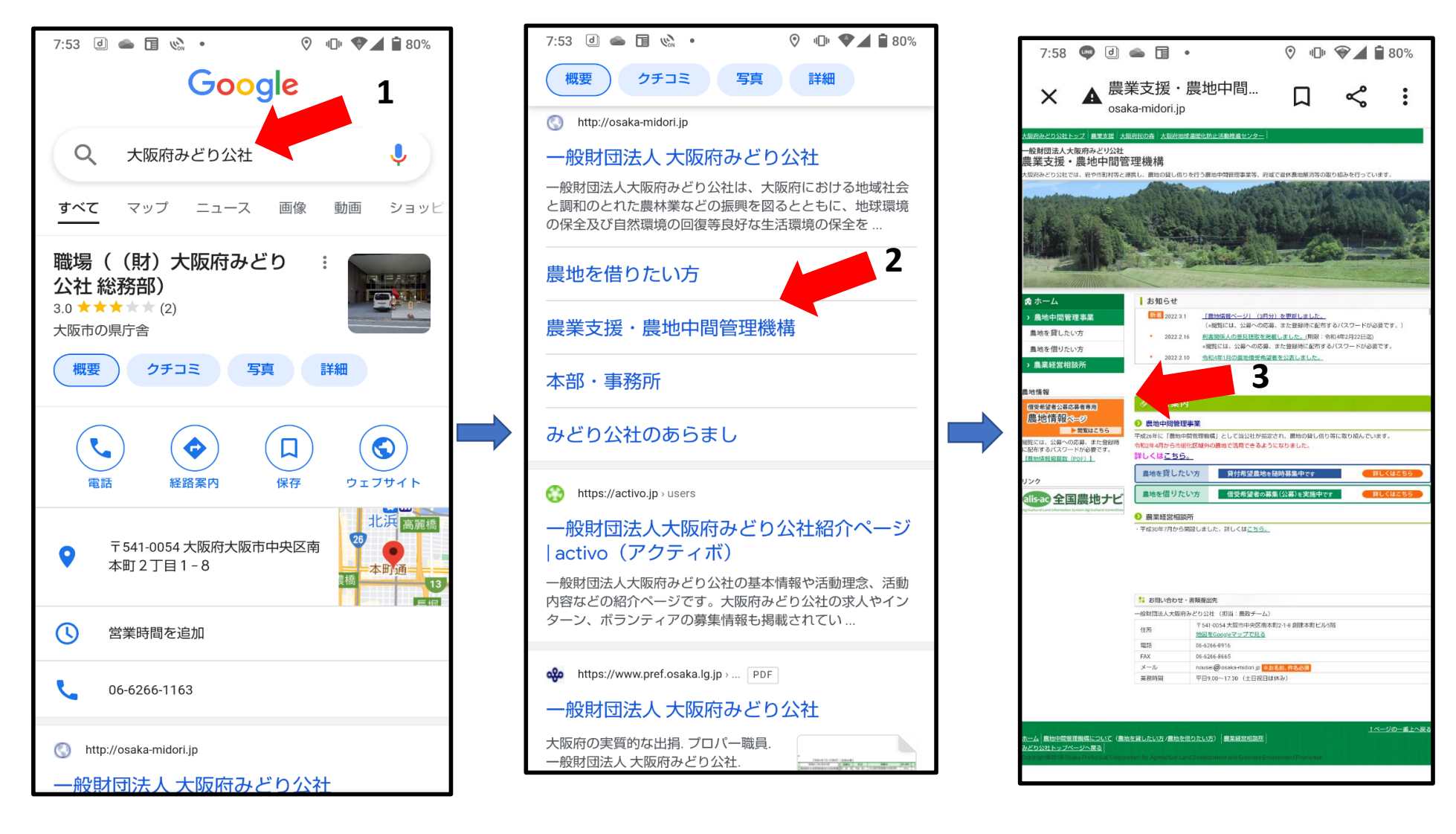

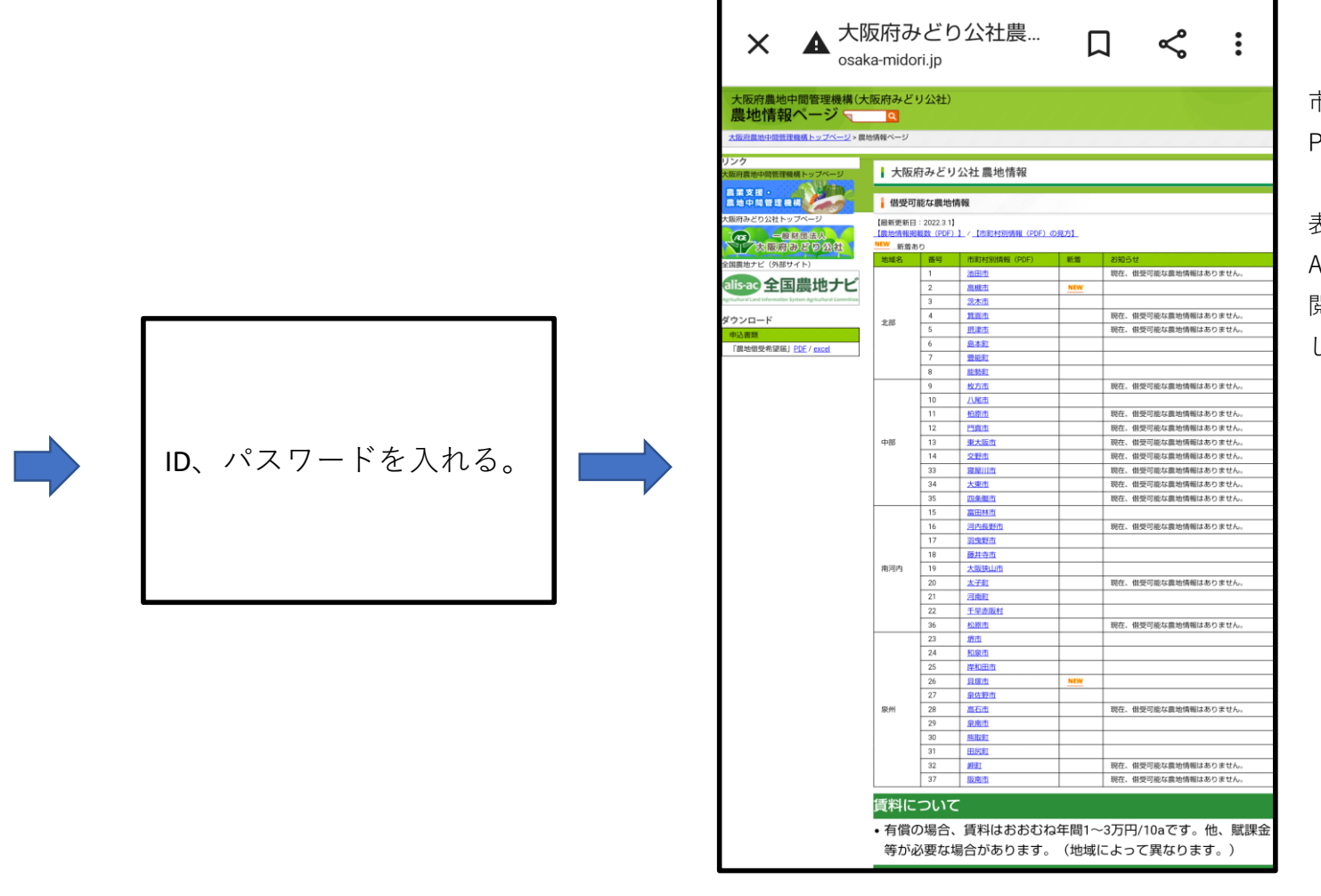

 $7:58$   $\bullet$   $\bullet$   $\bullet$   $\bullet$   $\bullet$ 

 $9 - 11$   $130%$ 

市町村を選択すると PDFで農地情報が表示されます。

表示されない場合は、 Adobe Acrobat Readerなど 閲覧アプリをインストール してください。